# ADdigital アドデジタル制作マニュアル

読売新聞社に広告を入稿する際のデータ制作から送稿方法までをわかりやすく解説 しています。入稿に関わる詳細なルールも記載されていますのでご参照ください。

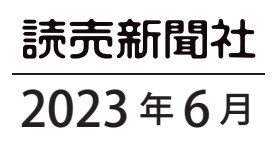

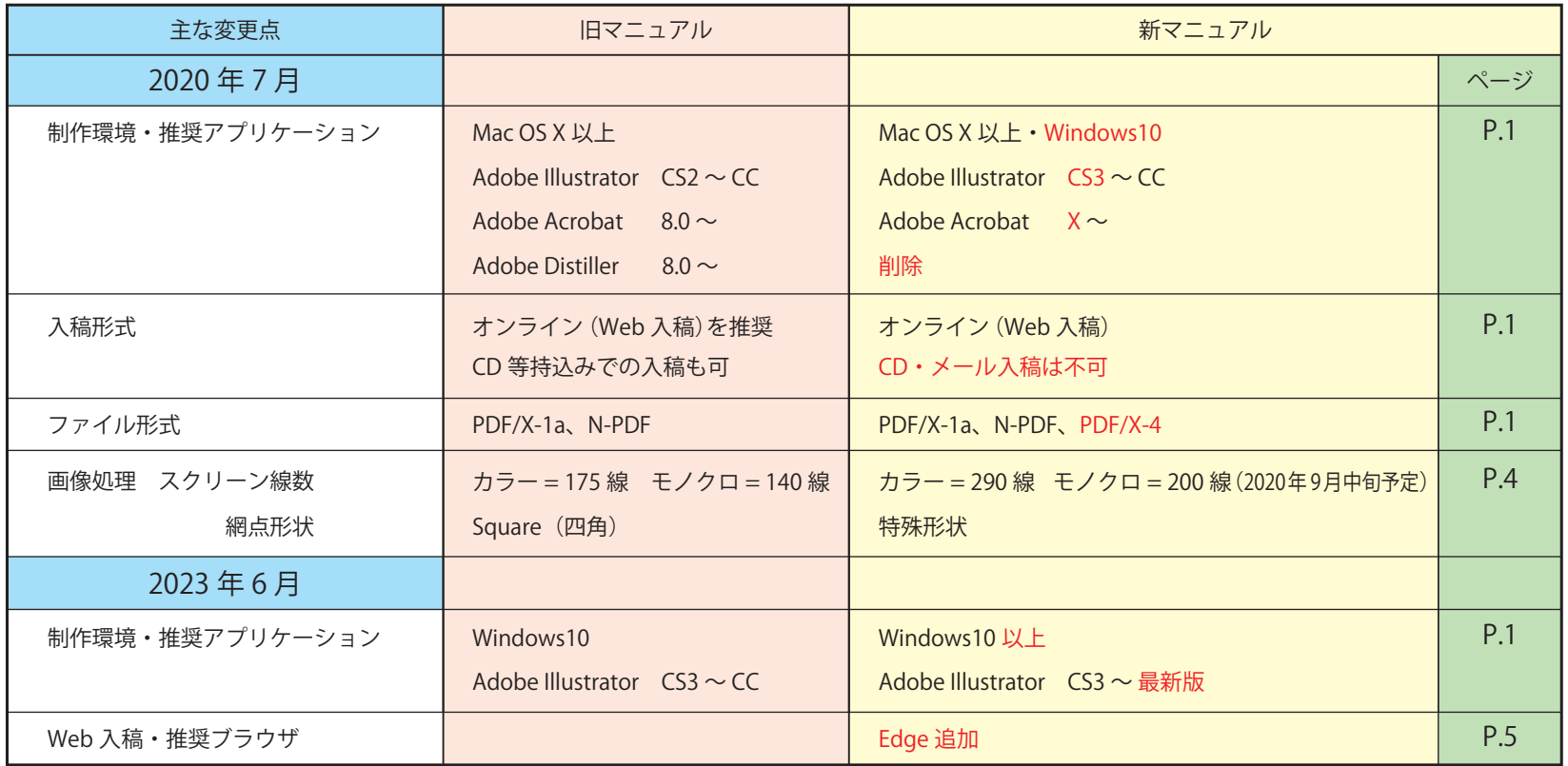

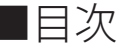

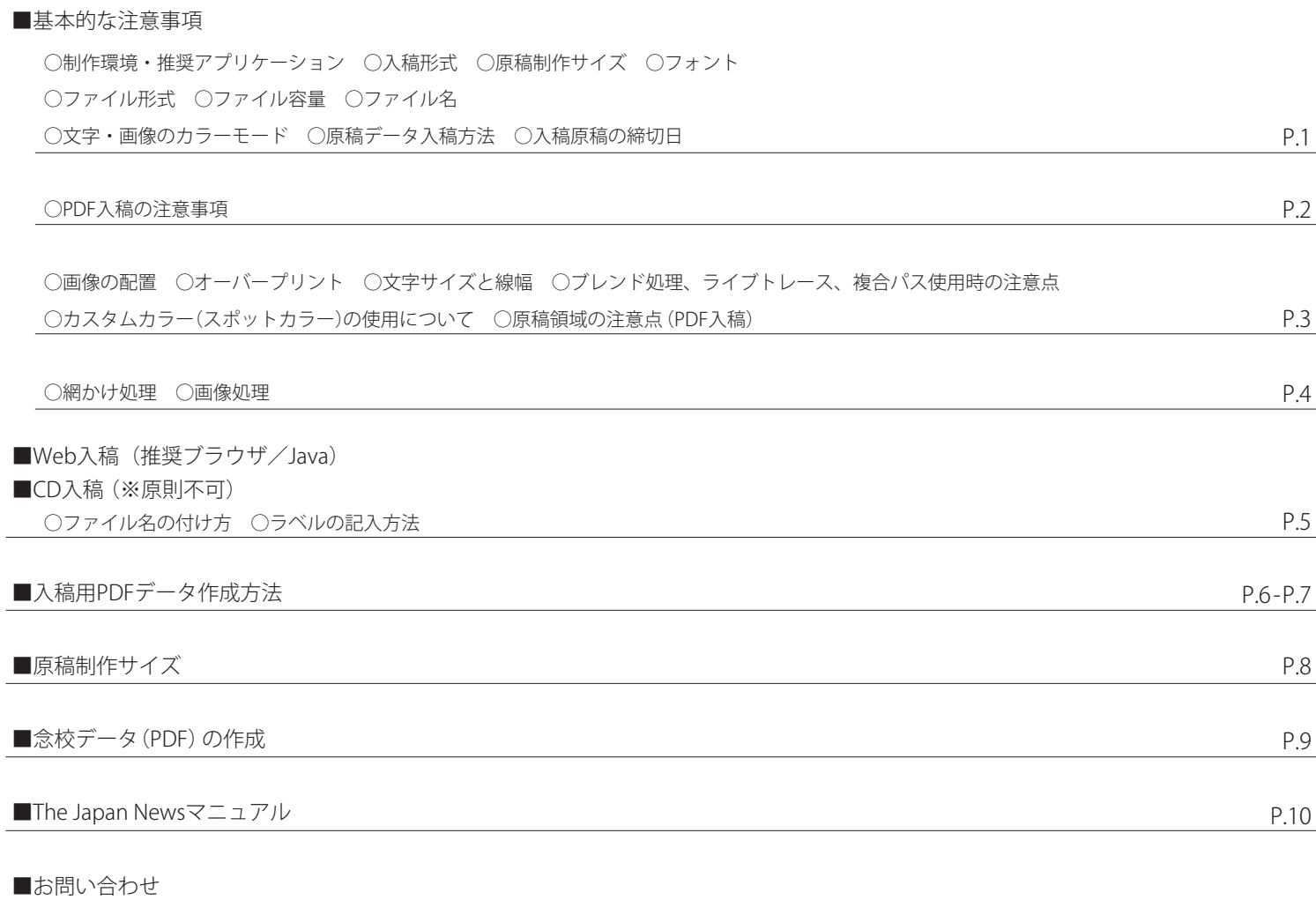

## ●制作環境・推奨アプリケーション

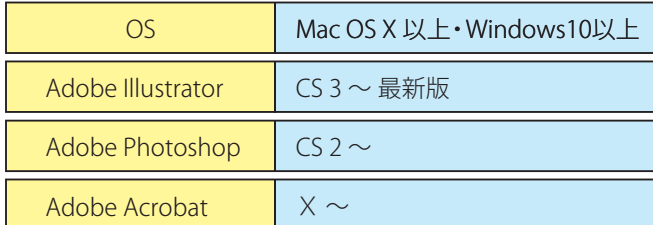

## ●入稿形式

オンライン(Web入稿)。

(CD・メール入稿は不可)

## ●原稿制作サイズ

カラー・モノクロ共に原寸で制作。

## ●フォント

全てアウトライン化。

## ●ファイル形式

 原稿データは、PDF/X-1a、N-PDF、PDF/X-4 とします。 PDF/X-1a は、P.6~P.7 の読売指定の手順で作成・検証してください。 N-PDF ver.1.3 (2022)の作成方法は、日本広告業協会の新聞広告デジタル 制作ガイドに準拠します。 https://www.jaaa.ne.jp/2012/06/n\_pdf/ ※PDF/X-4 で作成する場合、ジョブオプション・プリフライトファイルは 各本社の広告編成部にお問い合わせください。 ※PDF/X-4 では透明機能を使用する事が可能です。RGB カラー・特色・ レジストレーションやレイヤーは使用しないでください。

## ●ファイル容量

データサイズは 400MB が上限。

## ●ファイル名

掲載本支社 + 申込番号 例>読東札陸中大西 EAE012345.pdf 拡張子は付ける。 環境依存文字は使用不可。 例> (アンダーバー)、①(○囲み数字)、.(拡張子以外のドット)など。 <u>読東札陸中大西 EAE012345</u>

## ●文字・画像のカラーモード

 モノクロ広告はグレースケールモード。カラー広告は CMYK モード。 RGB・レジストレーション・特色は厳禁。

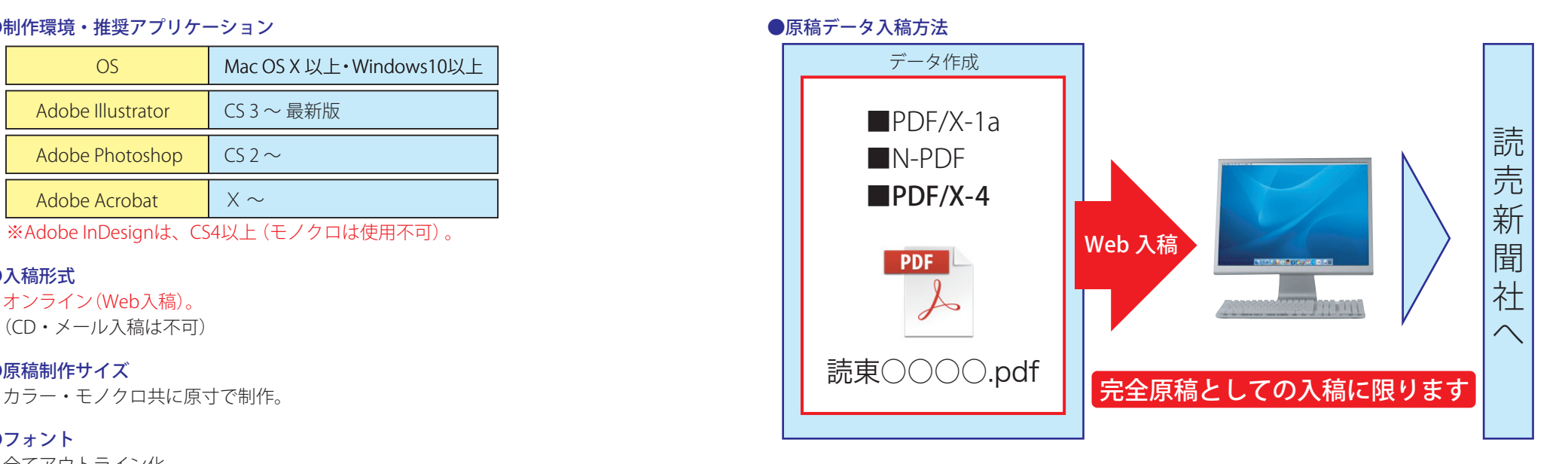

## ●入稿原稿の締切日

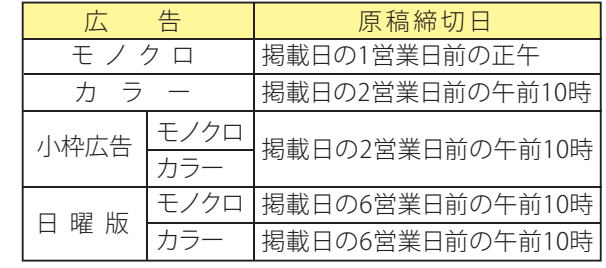

## PDF入稿の注意事項(PDF/X-1a・N-PDF・PDF/X-4)

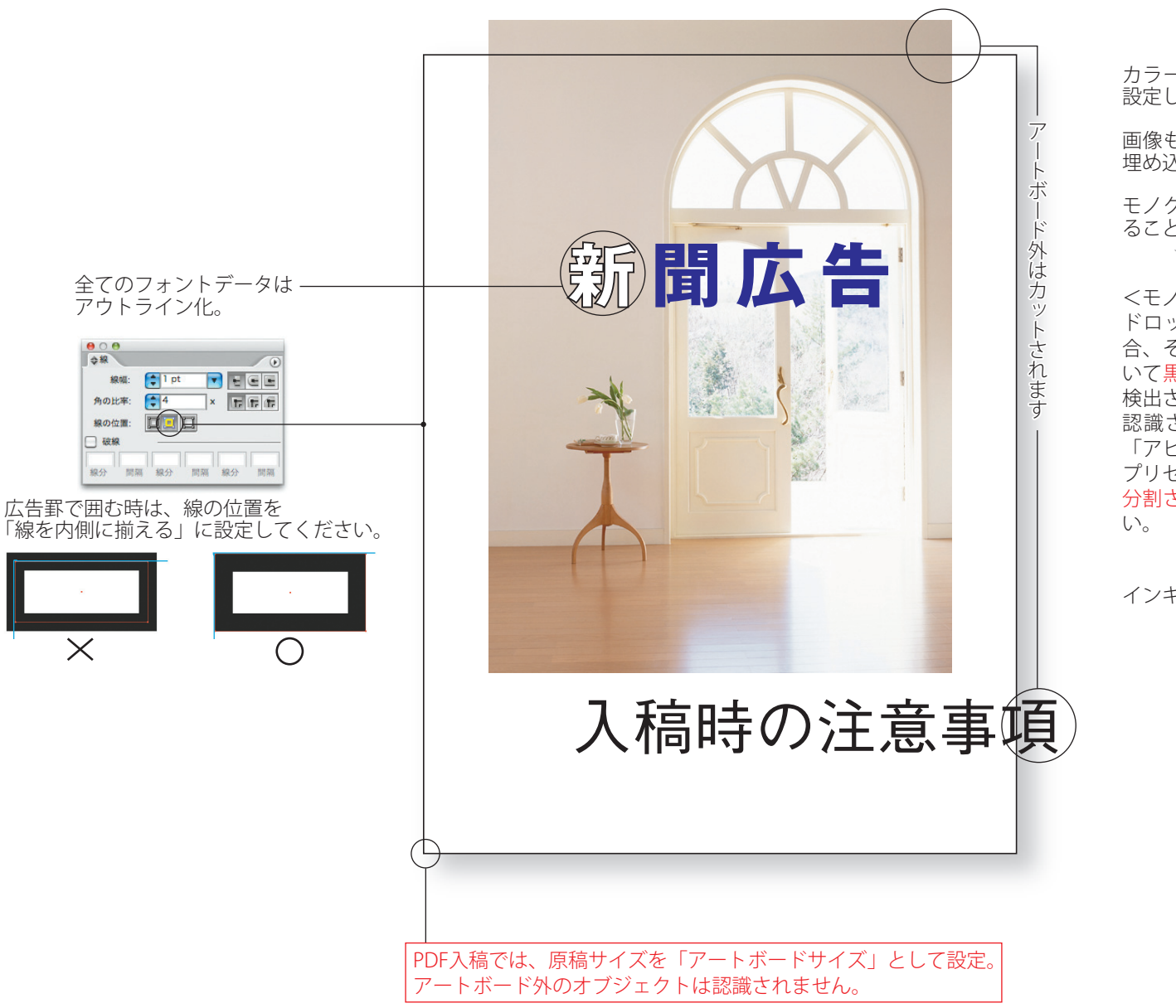

※ドキュメント設定で、裁ち落としを天地左右0mmに設定してください。

カラー原稿はドキュメントのカラーモードをCMYKカラーに 設定してください。RGBカラーモードは受け付けません。

画像もモノクロはグレースケール、カラーはCMYKを使用し 埋め込みに設定してください。

モノクロ原稿はオブジェクトがグレースケール変換されてい ることを確認してください。

## <モノクロ原稿の注意点>

ドロップシャドウやぼかし、透明などの効果を使用する場 合、そのままPDF書き出しするとプリフライトチェックにお いて黒以外のオブジェクトが使用されているというエラーが 検出されます(効果で使用されているK版がCMYKカラーのKと 認識される為)。上記の効果を使用する場合、効果適用後 「アピアランスの分割」を行い「透明部分の分割・統合」で プリセット「高解像度」を選択し分割・統合。 分割された画像を選択してグレースケールに変換してくださ

インキの総使用量の上限は240%程度に設定してください。

## ●画像の配置

マスク処理をする場合は、適切な解像度かつ原寸サイズで配置。使用する部分の画像は、 あらかじめ Photoshop でトリミングし、

Illustrator に配置してからの極度の拡大、縮小は避けてください。

画像を配置する場合は「埋め込み」でお願いします。

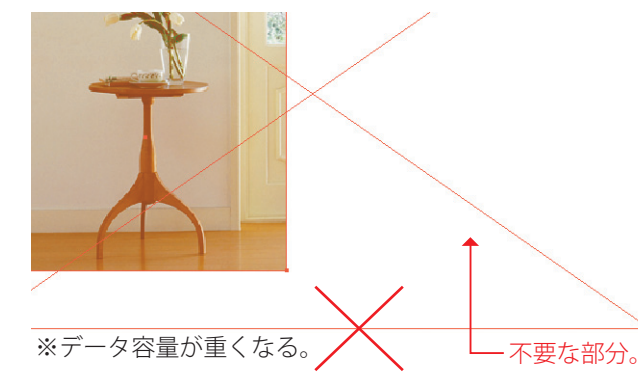

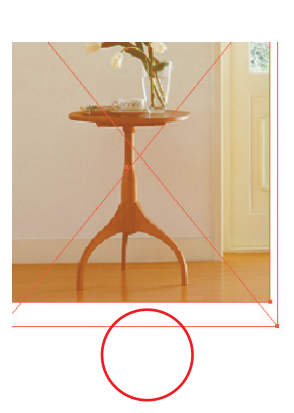

## ●オーバープリント

スミ 100% 以外のオブジェクトのオーバープリント設定はしないでください。 (特に白オブジェクトに対して、オーバープリントは厳禁です。)

## ●文字サイズと線幅

使用可能な文字サイズ設定は、原則 7.5pt 以上(2.65mm 以上)。

再現可能な最小文字サイズ設定は、4.5pt~(1.59mm~/ 6.35Q~)。

※文字サイズは使用フォントにより異なります。

 ※画面上やプリント出力で再現されていても、新聞印刷では再現されず、文字及び罫線が 消えてしまう可能性があります。

再現可能な最小罫線幅設定は 0.2pt(0.07mm)以上。

※The Japan News 原稿についての最小罫線幅は、0.71pt (0.25mm)以上。

## ●ブレンド処理、ライブトレース、複合パス使用時の注意点

Illustrator でブレンド処理、ライブトレース、複合パスを使用すると、パス数やアンカーポイ ント数が増大し、入稿処理できない場合があります。 パス数やアンカーポイント数が削減できない場合、該当部分のオブジェクトをラスタライズ

化するなどしてください。

## ●カスタムカラー (スポットカラー)の使用について

原稿制作時は、プロセスカラーを使用してください。制作過程での使用は構いませんが、入 稿データはプロセスカラーに変換し、カスタムカラー(スポットカラー/特色)は使用しな いでください。スウォッチパネルに特色が残っている場合でも、入稿システムで入稿不可と 表示されてしまいます。必ずスウォッチパネルから特色を削除してください。 レジストレーションも使用しないでください。

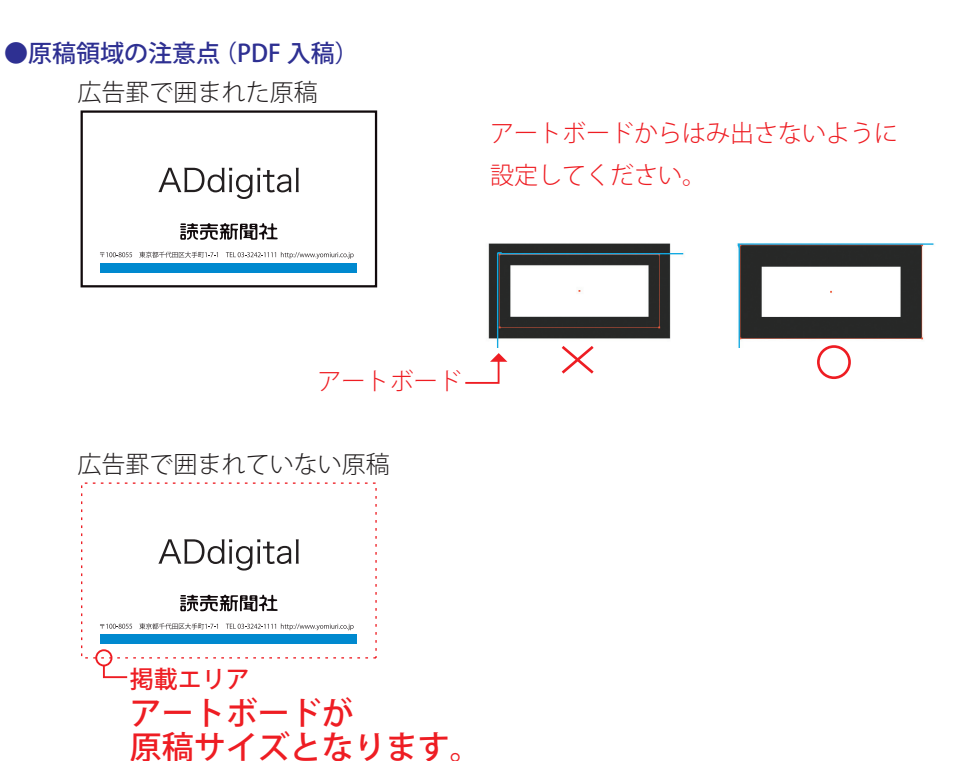

※上記赤い破線かアートボードです。 説明のため着色しています。

## ●網かけ処理

新聞印刷ではドットゲイン量が多く、濃度 92%以上は網点が太り、ベタとほとんど 変わりません。網点の再現できる上限は、濃度 85%程度。

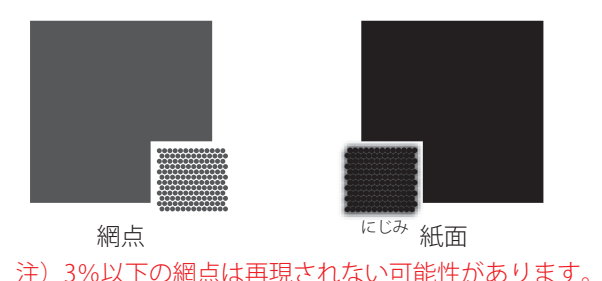

## インキの総使用量の上限は 240%程度に設定してください。

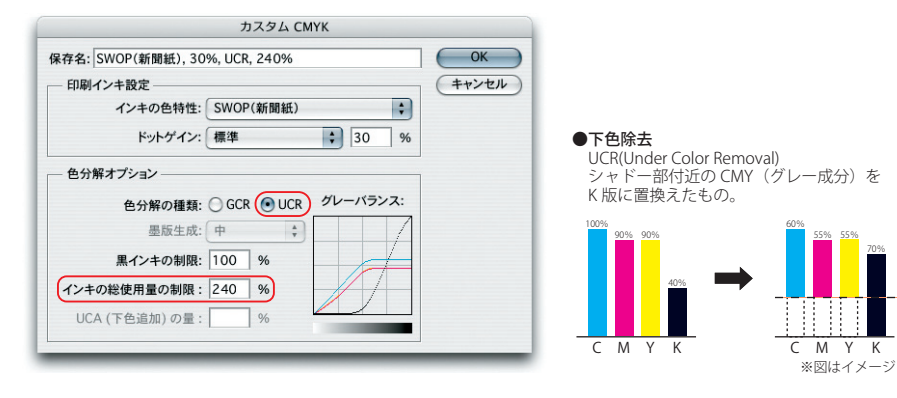

インキ量が多いと、つぶれ・よごれ・対向面移り・裏移り・裏抜けの原因になります。

## ●画像処理

70%

画像は掲載サイズの原寸とし、以下の範囲で設定してください。 画像解像度 カラー = 200~350dpi モノクロ = 110~300dpi 2階調 = 1200dpi 読売新聞社の出力解像度・スクリーン線数・網点形状・網点角度 出力解像度  $= 1200$ dpi スクリーン線数 = カラー 290 線 モノクロ 200 線 網点形状 = 特殊形状 網点角度 ■カラー CMYK モード / モノクロ グレースケールモード シアン(C) マゼンタ(M) イエロー(Y) ブラック(K) → モノクロ 14 | 45 | 0 | 76 || 45 (度) ※2020年 9 月中旬実施

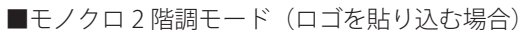

モノクロで階調のあるロゴやカラーのロゴは、Illustrator でトレースした アウトラインデータを使用してください。

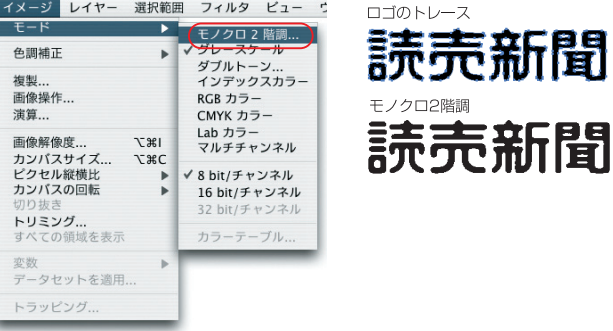

ロゴやマーク・線画などをスミ 100%で使用する場合<br>モノクロ2 階調

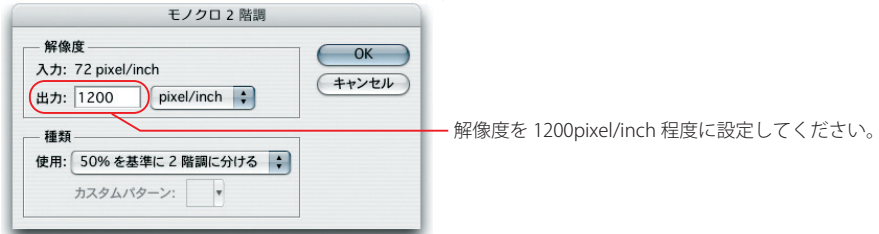

## ■Web入稿 ブラウザ・Java推奨バージョン

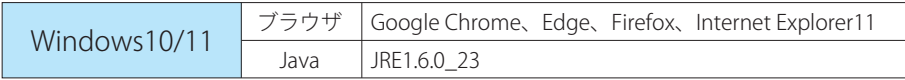

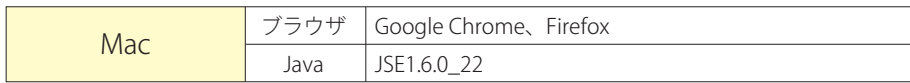

※safari は 2015 年 11 月よりサポート対象外となりました。

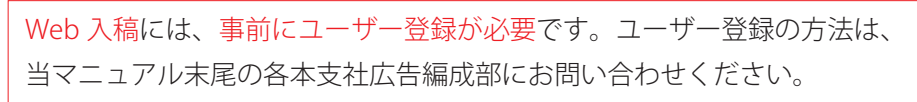

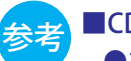

## ■CD入稿(原則不可)

## ●ファイル名の付け方

※ファイル名は、掲載ミスを防止するための確認事項になります。

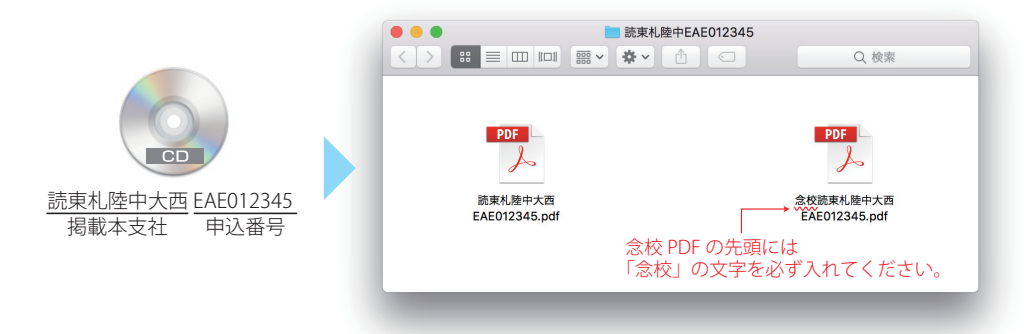

## 同一掲載データで、各本支社間の掲載日などが異なる場合

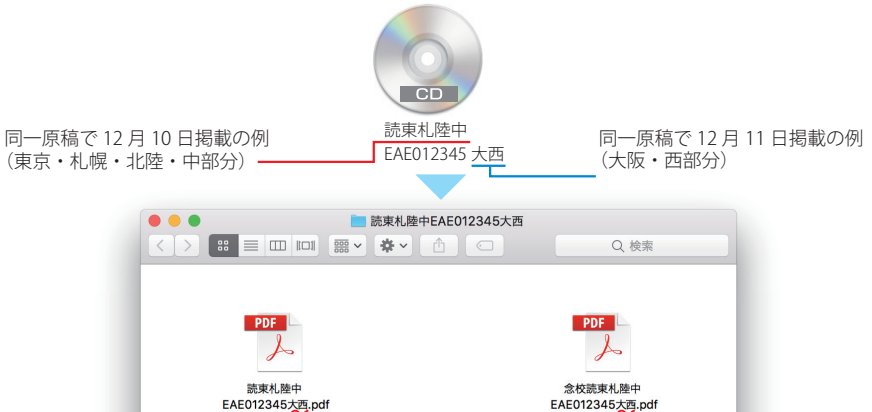

他本支社

## ●ラベルの記入方法

油性ペンでCD にダイレクト記入。(ラベル・シール貼りおよびボールペン記入は不可 ※CD読み込み不良の事例がある為)

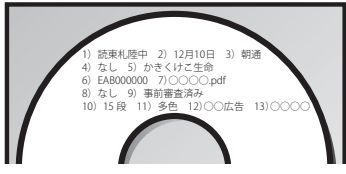

1)掲載本支社名 2)掲載日 3)掲載区分 4)切替エリア 5)広告主名または広告商品名(企画名または企画営業担当名) 6) 申込番号または 5) の項目名(送稿時点で申込番号がわからない場合)

7)原稿データのファイル名 8)原稿領域(「なし」と記入)

9) 備考 10) スペース 11) 色指定 12) 広告会社名 13) 完全原稿制作会社名(入稿規定に従って最終制作した会社) ※事前確認後に「完全原稿」と記入

## ■入稿用 PDF データ作成方法

## IllustratorでのPDF/X-1aの作成

●Illustratorから直接PDF/X-1aを作成します。 使用するIllustratorのバージョンは、CS3以上とします。

PDF/X-4で作成する場合、PDF/X-4用のジョブオプション・プリフライトファイルを使用してください。(P.1参照)

## PDF/X-1a作成時の注意点

●PDF/X-1aへの変換の元となる原稿データは、P.1~P.4の規定に従って作成してください。

## Illustratorでの初期設定方法

## ジョブオプションファイルの設定方法

読売新聞社では、PDF/X-1aの推奨設定であるジョブオプションファイルを下記のURLから提供しています。 <https://adv.yomiuri.co.jp/media/newspaper.html#draft> からダウンロードしてください。

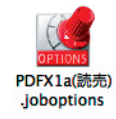

ダウンロード後、下記の手順に従って作成してください。

### Adobe PDFプリセットの読み込み 1

[編集] → [Adobe PDF プリセット]を選択 [読み込み]よりダウンロードした [PDFX1a(読売).joboptions]を読み込む

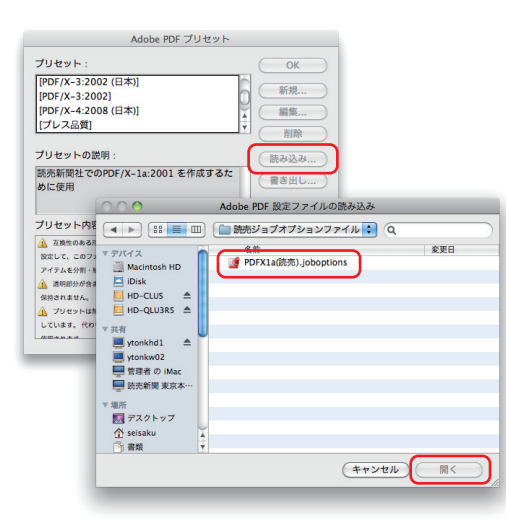

## 2 PDFの書き出し

作業中のデータは ai か eps 形式で作成し PDF 書き出しする際は、 [別名保存] か「複製を保存]で書き出す。 [Adobe PDF プリセット]は「PDFX1a(読売)]を選択する。

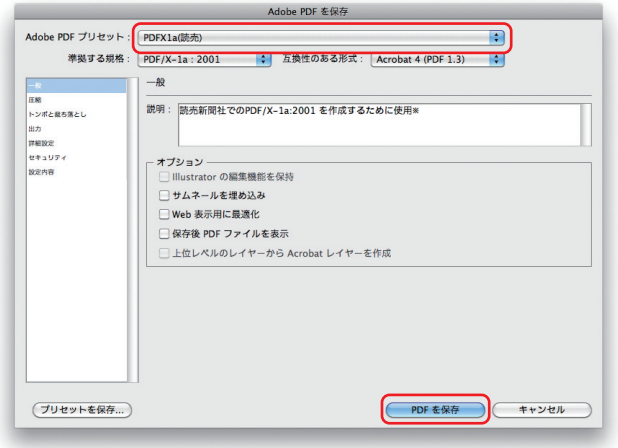

### トンボと裁ち落とし 3

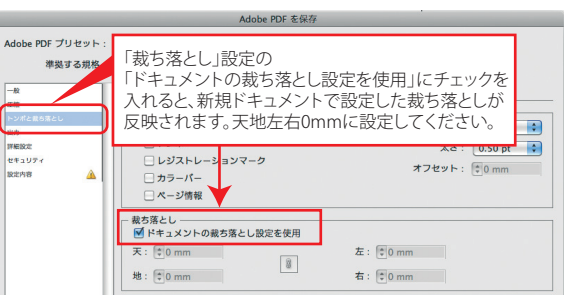

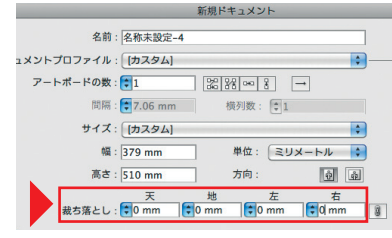

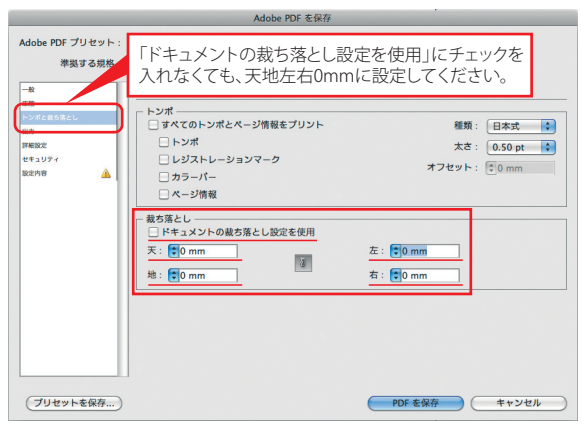

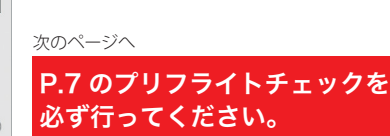

## 作成されたPDF/X-1aの検証(プリフライトチェック)

●作成されたPDF/X-1aが、入稿規定どおりかチェックにます。プリフライトチェックは必ず行ってください。

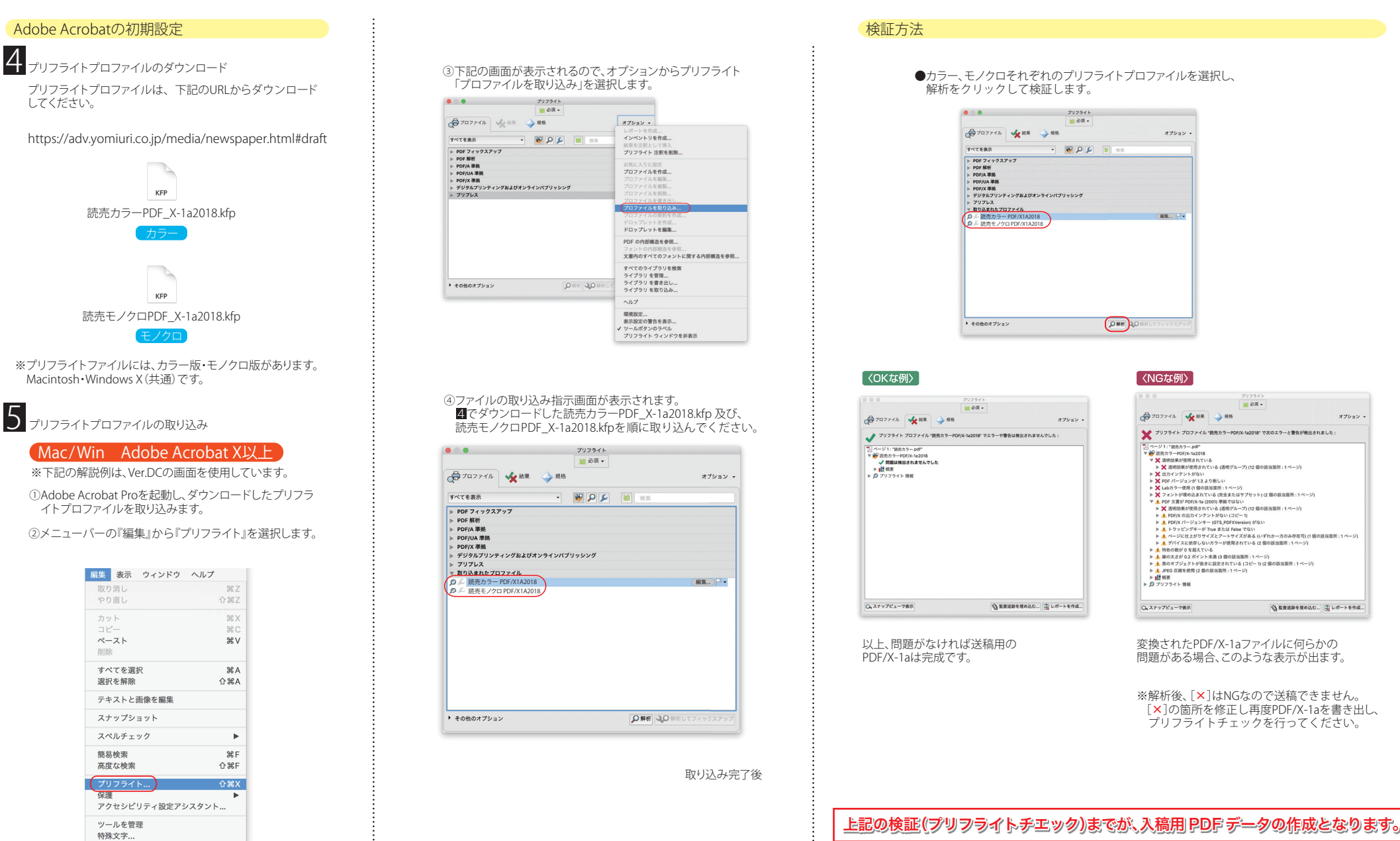

7

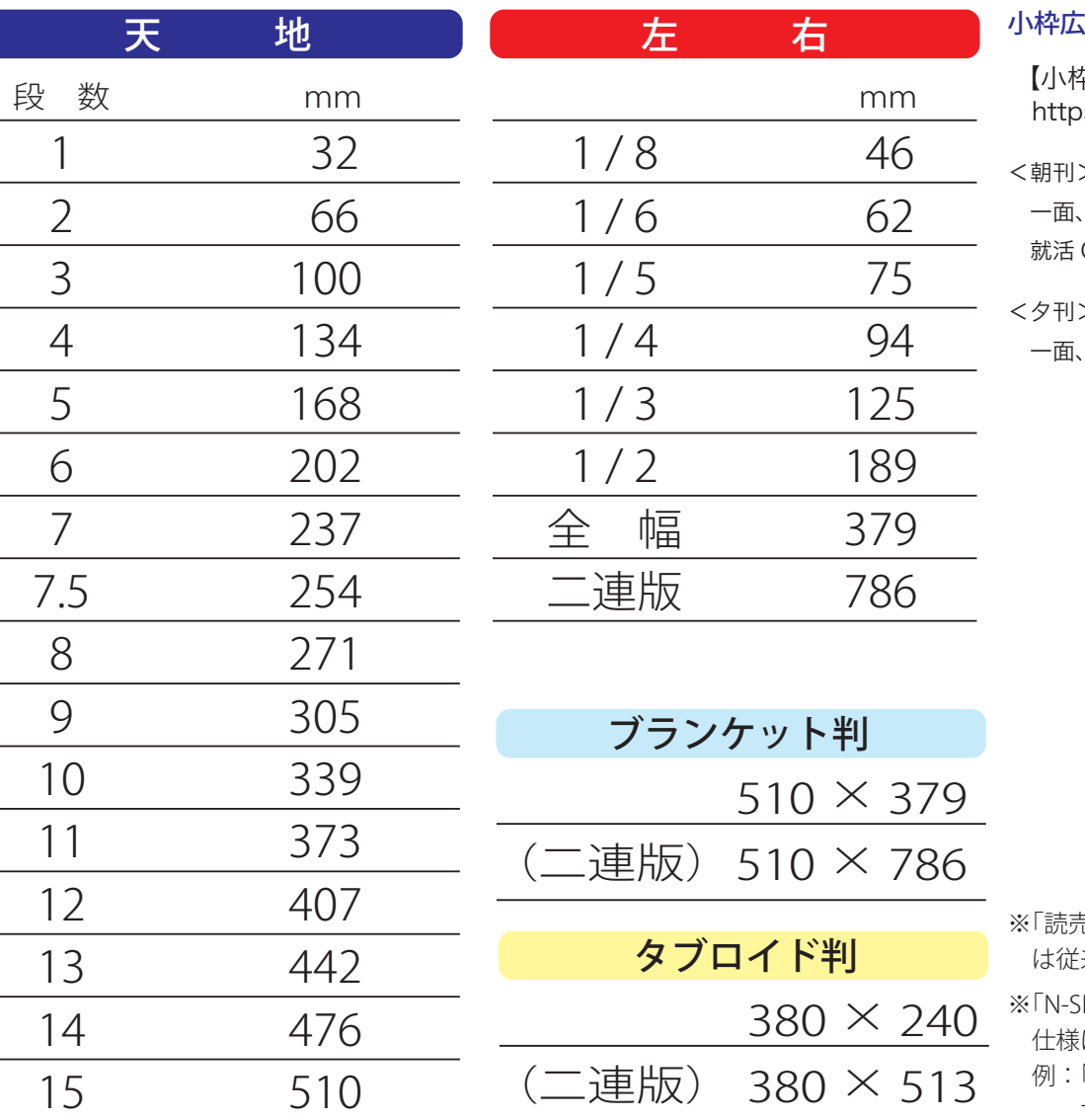

## (告に関するスペース概要またはサイズは下記の URL を参照してください。

【小枠広告ガイド】

os://adv.yomiuri.co.jp/download/PDF/mediakit/various/kowaku.pdf

## $\geq$

一面、二面、普通面(国際面・経済面)、家計面、生活面、 ON! 面、スポーツ面、社会面、テレビ面

 $\geq$ 

一面、普通面(CityLife)、社会面、テレビ面

- ※「読売新聞」は編集 12 折り(天地 12 段スタイル)になりましたが、記事下の広告原稿 {来の段数 (15 段)に応じたサイズでお受けしています。
- ※「N-SIZE」での入稿も可能です。「N-SIZE」で制作・入稿された原稿は、読売新聞社の に合わせて掲載されます。
- 「N-SIZE」の全ページ広告 (天地 511mm× 左右 378mm) は、読売新聞社仕様の サイズ(天地 510mm× 左右 379mm)で掲載されます。

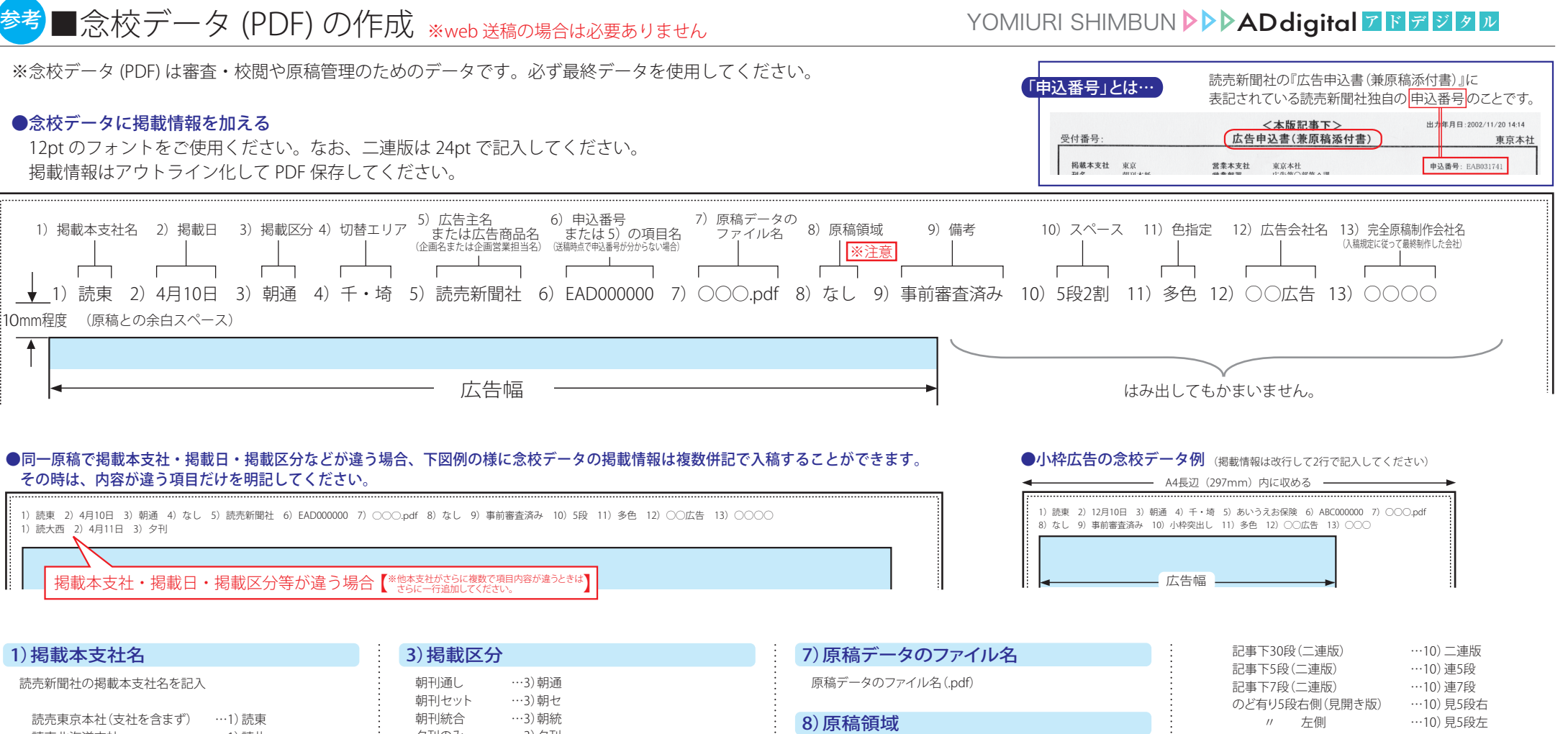

記事下5段1/2 記事下5段

 読売北海道支社 読売北陸支社 読売中部支社 読売大阪本社 読売西部本社 …1) 読札 …1)読陸 …1)読中 …1)読大 …1)読西

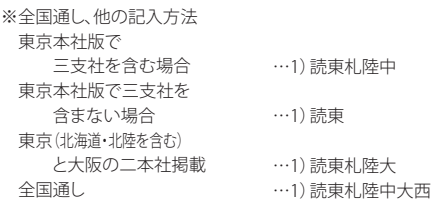

## 2)掲載日

掲載日が未定の場合は余白を空けてください。

夕刊のみ 別刷り …3)夕刊 …3)日曜版 …3)○○特集 …3)正月別刷

## 4)切替エリア

念校をそれぞれ作り、原稿内容ごとに掲載(切替)地域を 明記して、別々のメディアにしてください。

## 5)広告主名または広告商品名(企画名または企画営業担当名)

※企画営業担当名……読売新聞社の営業担当者名

## 6)申込番号、または 5)の項目名

※申込番号とは… 読売新聞社の『広告申込書(兼原稿添付書)』に表記 されている読売新聞社独自の申込番号のことです。

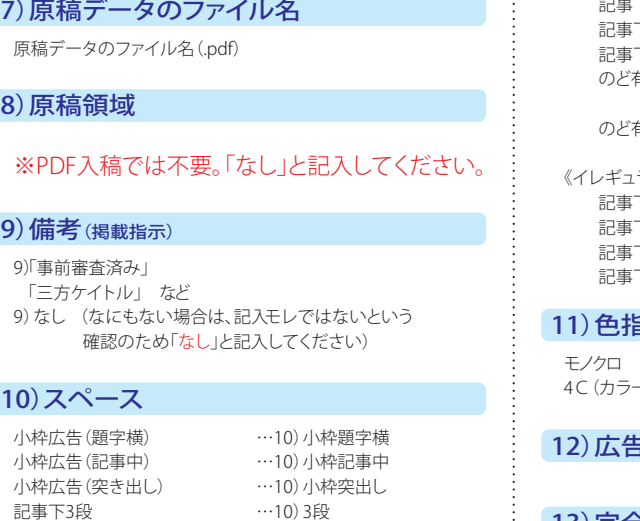

…10)5段2割 …10)5段

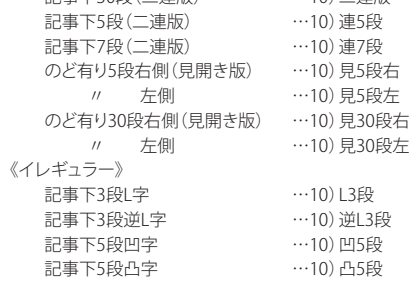

## 11)色指定

4C(カラー) …11)多色 …11)モノクロ

## 12)広告会社名

## 13)完全原稿制作会社名

最終チェックをした会社名(入稿規定に従って最終制作した会社)

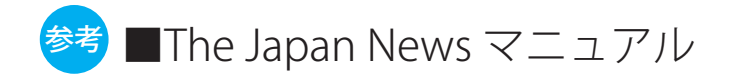

※念校データ (PDF) は、審査・校閲や原稿管理のためのデータです。必ず最終データを使用し掲載情報を入れてください。

## ●念校データに掲載情報を加える

12pt のフォントをご使用ください。なお、二連版は 24pt で記入してください。 掲載情報はアウトライン化して PDF 保存してください。

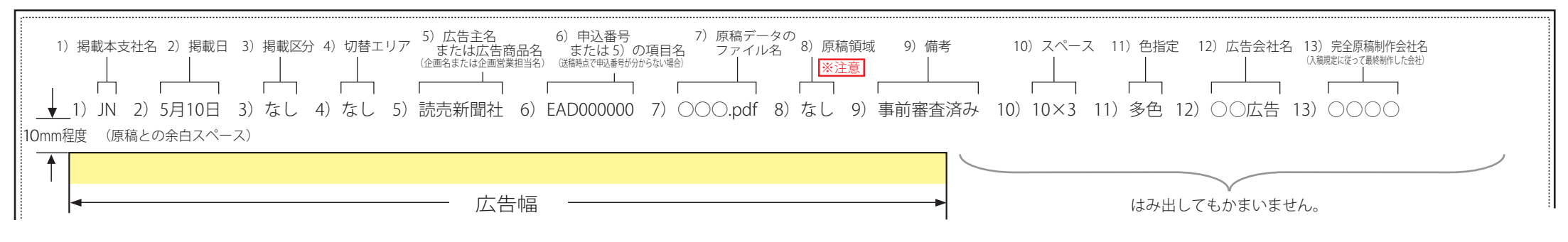

## 1)掲載本支社名

読売新聞社の掲載本支社名を記入 読売東京本社 …1)JN

## 2)掲載日

掲載日が未定の場合は余白を空けてください。

## 3)掲載区分

「なし」と記入してください。

## 4)切替エリア

「なし」と記入してください。

## 5)広告主名または広告商品名(企画名又は企画営業担当名)

※企画営業担当名……読売新聞社の営業担当者名

## 6)申込番号、または5)の項目名

※申込番号とは… 読売新聞社の「広告申込書(兼原稿添付書)」に表記 されている読売新聞社独自の申込番号のことです。

## 7)原稿データのファイル名

原稿データのファイル名(.pdf)

## 8)原稿領域

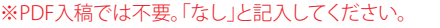

9)「事前審査済み」 「三方ケイ トル」 など 9)なし (なにもない場合は、記入モレではないという確認 のため「なし」と記入してください)

## 10)スペース

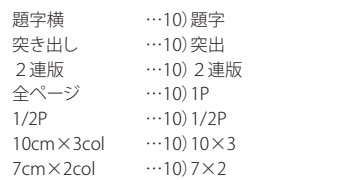

## 11)色指定

モノクロ 4C(カラー) …11)多色 …11)モノクロ

## 12)広告会社名

13)完全原稿制作会社名 最終チェックをした会社名(入稿規定に従って最終制作した会社)

## 9) 備考 (掲載指示) ファンス The Japan News原稿制作サイズ (天地×左右:単位mm) しかい こうしょう

The Japan News制作サイズにつきましては下記のアドレスをご参照ください。 <https://adv.yomiuri.co.jp/media/newspaper.html#japan>

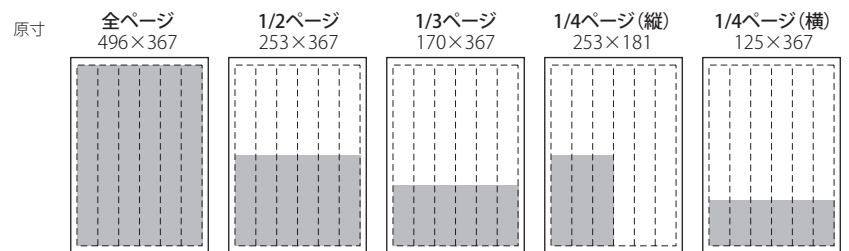

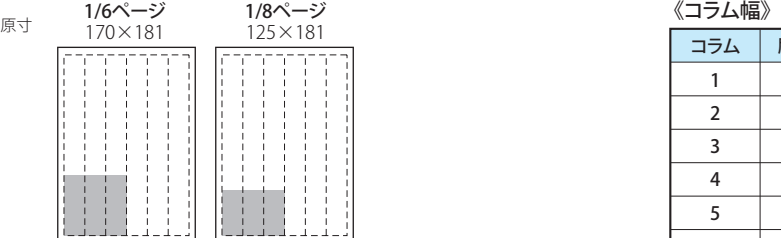

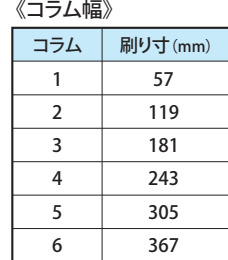

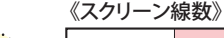

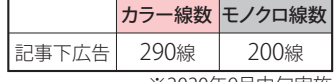

※2020年9月中旬実施

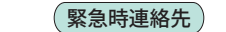

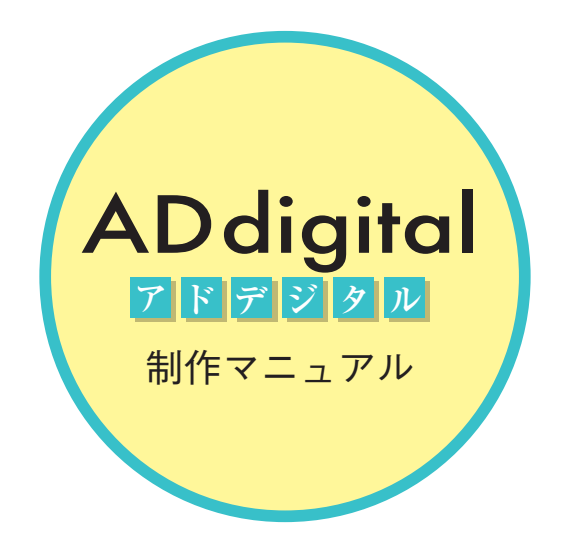

お問い合わせ

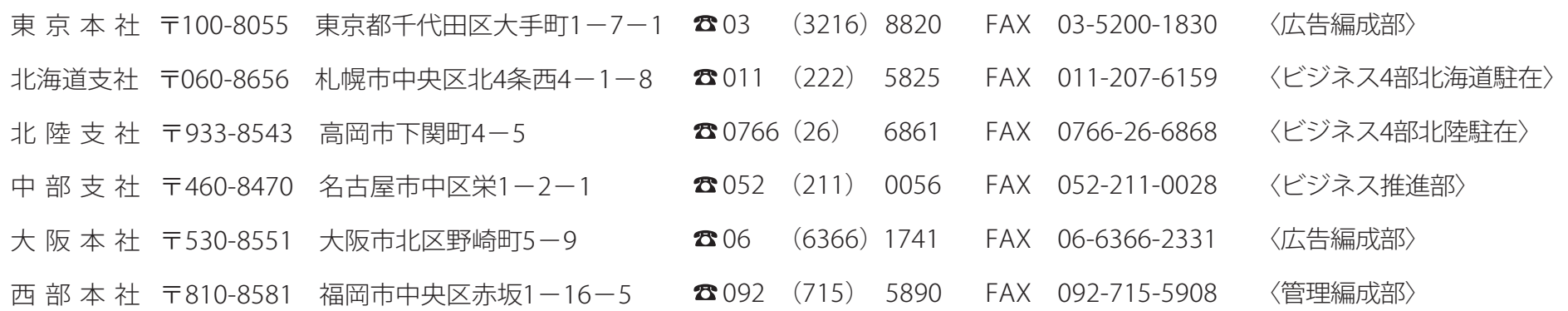

■データ作成または「AD digital 制作マニュアル」に関するご質問·お問い合わせ▶読売新聞 広告編成オフィス ☎ 03(3217)9964

「AD digital 制作マニュアル」は、インターネットからダウンロード(PDF形式)することができます。ご活用の際は、下記URLにアクセスしてください。 <https://adv.yomiuri.co.jp/media/newspaper.html#draft>

・本マニュアルの内容は、予告なく変更される場合があります。

・本マニュアルに記載のない設定を使用する際は、事前にご相談ください。

Apple、MacintoshはApple Computer, Incの商標で、米国及び各国で登録されています。 Adobe、Illustrator、Photoshop、Acrobat及びPost ScriptはAdobe Systems Incorporated(アドビ システムズ社)の商標です。 その他全てのブランド名及び製品名は個々の所有の登録商標もしくは商標です。